# SOFTWARE DE GEOPROCESSAMENTO PARA SEGURANÇA PÚBLICA NA ZONA RURAL DE MACHADO-MG

Ataíde Alves Ferreira Neto Cristopher Jonas de Faria Felipe Albino dos Santos Novais Guilherme Capecci de Paula

### RESUMO

Este trabalho tem como principal tema o estudo e desenvolvimento de uma aplicação de Geoprocessamento que tem como principal objetivo o auxílio para que a Policia Militar de Machado/MG tenha recursos tecnológicos suficientes nas tomadas de decisões e estratégias através da análise de dados geradas pelo sistema.

**Palavras Chave** – Geoprocessamento, mapeamento, zona rural, segurança pública.

# **1 INTRODUÇÃO**

"O geoprocessamento pode ser definido como um conjunto de tecnologias voltadas à coleta e tratamento de informações espaciais para um objetivo específico." (LIMA, et. al. 2001, p. 7).

Um sistema de geoprocessamento pode ser tratado como processamento de dados sincronizados geograficamente, desde a sua inserção de dados até sua geração de saídas na forma de mapas, relatórios e outras formas de acesso aos dados.

Relacionados à segurança, o geoprocessamento pode mapear áreas urbanas e rurais e podendo até monitorar áreas preservadas com o objetivo de prevenir catástrofes naturais ou demarcar terras de algum risco de forma rápida e consistente. Deve-se considerar a forma com que os dados são atualizados com o auxílio da internet e dos dispositivos sem fio, que traz acessos dinâmicos independentemente do local.

# 1.1 **Objetivos**

Este trabalho tem como objetivo o desenvolvimento de uma ferramenta de simples acesso e que ofereça visualmente os dados referentes à criminalidade em um mapa que será alimentado por um banco de dados com infortmações relevantes sobre onde foi localizada alguma desordem pública. Podendo assim, com maior precisão, previsão e com maior organização facilitar a logística dos órgãos responsáveis pela segurança pública.

### **2 REFERENCIAL TEÓRICO**

#### **2.1 Criminalidade**

A criminalidade é tão antiga quanto a humanidade, códigos de conduta e comportamento regem a humanidade desde os seus primórdios. Formalmente, crime é uma conduta (ação ou a falta dela) contrária ao direito, a que a lei atribui uma sanção.

Quando se fala nos dados referentes à criminalidade, podemos notar um certo descaso, com isso, fica impossível se ter uma base histórica de crimes referentes ao passado de uma região. (ARAÚJO JR., 2001)

#### 2.1.1 Mapeamento da Criminalidade

Pode-se analisar a criminalidade como um fenômeno que está distribuído no espaço, e como tal pode ser traduzida em modelos simplificados, na forma de mapas, e por meio destes se estabelecerem deduções. (DANNA, 2011)

Apesar do sistema tradicional de mapeamento da criminalidade ser utilizado pelas autoridades policiais há algumas décadas, este se mostra deficiente quando se trabalha com grandes áreas, ou áreas com grande incidência de delitos.

Segundo DANNA(2011) o mapeamento digital exerce um papel de suma importância na investigação, pois possui múltiplas capacidades na geração de informação, além de acompanhamento em tempo real.

2.1.2 Aplicação de um sistema de informação geográfica na análise criminal

MANNING(2003) destaca a importância do uso do SIG (Sistema de Informação Geográfica) em investigações, como uma das principais fontes de informação para a produção do serviço de inteligência, tornando assim sua utilização de vital importância para a modernização do sistema básico de segurança de qualquer cidade.

#### **2.2 Geoprocessamento**

 Antes do advento da informática, a manipulação de dados geográficos era feita através de documentos impressos e mapas imprecisos. Esta característica impunha algumas dificuldades, como a manutenção, atualização e correção desses dados.

 A partir da metade do século XX, esses dados passaram a serem tratados a partir de técnicas matemáticas e computacionais, denominadas geoprocessamento.

Nos últimos anos houve um grande avanço nas ferramentas para aquisição, processamento e distribuição de dados, facilitando assim a compreensão do sistema aos usuários (LOCH & ERBA, 2007)

#### 2.2.1 Definição de Geoprocessamento

Segundo RODRIGUES(1993), geoprocessamento é um conjunto de tecnologias de coleta, tratamento, manipulação e apresentação de informações espaciais voltados para um objetivo especifico. Para o geoprocessamento ser funcional, há a necessidade de haver dados. A aquisição de dados deve ser de uma definição clara dos parâmetros, indicadores e variáveis que serão necessários ao projeto.

### **2.3 Dados Geográficos**

Há duas décadas os bancos de dados passaram por uma grande evolução, tornando-se assim o componente central de um *software,* isso nos pontos de vista de projeto e operação.

Os sistemas voltados para área geográfica seguiram o mesmo rumo, adotando assim os chamados Bancos de Dados Geográficos (BDG) como ponto central de toda a sua arquitetura. Percebemos nesse período uma relativa demora na adoção dos BDG's, isso pode ser explicado devido à complexidade de representação e manipulação de dados geográficos em tabelas. (CASANOVA, 2005)

2.3.1 Banco de Dados

Pode-se conceituar Banco de Dados como todo o local físico ou virtual onde estão armazenados um ou mais tipos de dados.

Em geoprocessamento o foco deve ser mantido em torno do conceito de base de dados relacional, ou seja, um Banco de Dados que é armazenado em forma de tabelas que se relacionam entre sim, usando campos chaves. (MEDEIROS, 2013)

2.3.2 Banco de Dados espaciais e geográficos

Um Banco de Dados geográfico tem como principais funcionalidades, o armazenamento de informações que são relacionadas a localizações espaciais e um suporte eficiente para consultas e indexações. (SILBERSCHATZ, 1999)

Torna-se importante a definição de dois tipos de BD espaciais:

- Banco de Dados de Projetos: Também conhecidos como BD para projetos assistidos por computador (CAD), tem como principal função armazenar informações de projetos, principalmente como objetos – prédios, carros e aviões – são construídos
- Banco de Dados Geográficos: Frequentemente chamados de Sistemas de Informações Geográficas (GIS), os BDG são utilizados para armazenar informações geográficas, como mapas. (SILBERSCHATZ, 1999)

#### 2.3.3 Aplicação de Dados Geográficos

Podem-se utilizar os Dados Geográficos em sistemas que auxiliam a analise de dados e tomadas de decisão, como em sistemas de navegação de veículos (GPS), informações de redes de distribuição referentes a empresas de serviços públicos, como fornecimento de água, energia elétrica e telefone, além disso, pode ser usado na manipulação de informações importantes para estrategistas e ecologistas.

#### 2.3.4 Consultas Espaciais

Dados espaciais são gráficos por natureza, normalmente a consulta é realizada por meio de uma linguagem de consulta gráfica, e assim como a consulta, os resultados também são apresentados graficamente, em vez de se utilizar tabelas. Os usuários podem usufruir de várias opções, que são acessadas por meio da interface disponível, como, por exemplo, escolher uma determinada área para ser feito a análise do índice de criminalidade. A interface gráfica é constituída em *front-end*. Um *Back-End* consiste em uma extensão à SQL, que possibilita aos Banco de Dados armazenarem e recuperarem dados espaciais e permitindo a consulta de informações espaciais e não-espaciais.(SILBERSCHATZ, 1999)

# **3 MATERIAL E MÉTODOS**

 O projeto para mapear a criminalidade na zona rural neste caso na cidade de Machado – Minas Gerais está sendo requisitado pela Policia Militar da cidade. Foi desenvolvida uma ferramenta de Geoprocessamento que auxiliará a policia nas analises e tomadas de decisões referentes ao combate e prevenção de crimes na zona rural.

Houve uma reunião com a Polícia Militar de Machado – MG, onde foi esclarecido o que a PM espera em um projeto para mapear a zona rural da cidade.

Pesquisas em artigos da *internet*, programas já no estado de execução e em uma coletânea de artigos impressos e disponíveis para o curso de Ciência da Computação trouxe a auxílio e a ideia de como funciona o mapeamento geográfico auxiliado pela tecnologia.

A ferramenta de Geoprocessamento será desenvolvidano ambiente de programação da plataforma .NET, na linguagem C#, que trouxe bastante experiência e técnica para a implementação ao decorrer do curso. O banco de Dados utilizado foi o SQL.

#### **4 DESENVOLVIMENTO**

### **4.1 O início**

A requisição da PM de Machado, de ter um software para o mapeamento da zona rural da cidade,foi atendida através dessa solução. O software, tem foco na PM e no mapeamento da zona rural, e consegue gerenciar o registro de criminalidade e os BOs, além de gerenciar as principais atribuições relacionadas a ele, como: as fazendas, os militares e veículos envolvidos, além da natureza de cada crime.

### 4.2 Diagramas de casos de uso

Após levantamento de requisitos com a PM de Machado, criou-se um diagrama de casos de uso. Através dele foi possível perceber o que deveria ser implementado.

Para isso foi utilizado o *Visual Studio Professional* em sua versão 2012, pois o mesmo dá suporte a criação de vários modelos e diagramas de projetos.

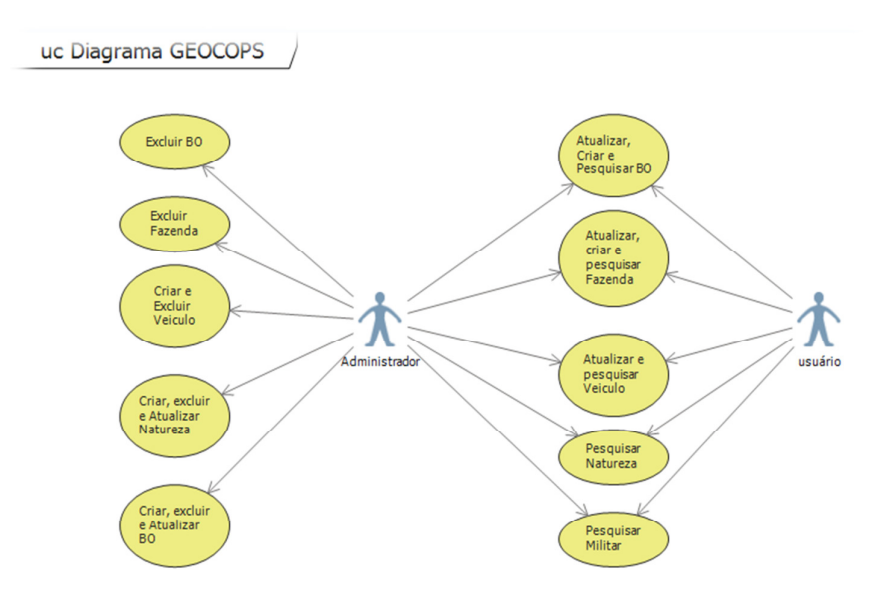

Figura 1 - Diagrama de casos de uso do GEOCOPS

#### **4.3 Diagrama de classe**

Após o diagrama de caso de uso, criou-se também o diagrama de classes, com o intuito de oferecer aos desenvolvedores uma visão mais aprofundada das possíveis classes do projeto.

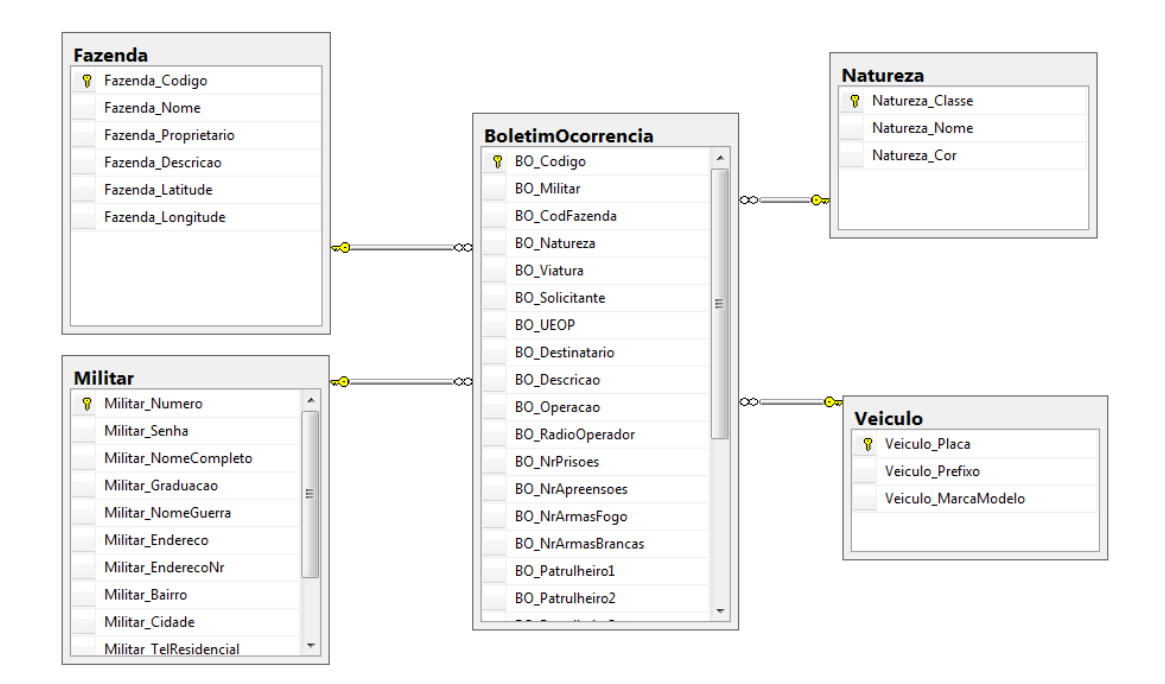

Figura 2 - Diagrama de classe do GEOCOPS

### **4.4 Banco de dados**

Para banco de dados foi escolhida a versão *Express do SqlServer 2012*, pois além desta ser gratuita, conta com uma poderosa interface de desenvolvimento, o *SQL Server Management Studio*, toda em português e muito intuitiva.

Além das tabelas e suas dependências, foram criadas várias *storedprocedures*, que nada mais são que procedimentos armazenados no banco de dados, facilitando as operações como inserção, alteração, consultas e exclusão. A Figura 3 mostra um exemplo de *storedprocedure,* onde a mesma é responsável por fazer uma pesquisa no banco de dados retornando todos os campos da tabela BoletimOcorrencia.

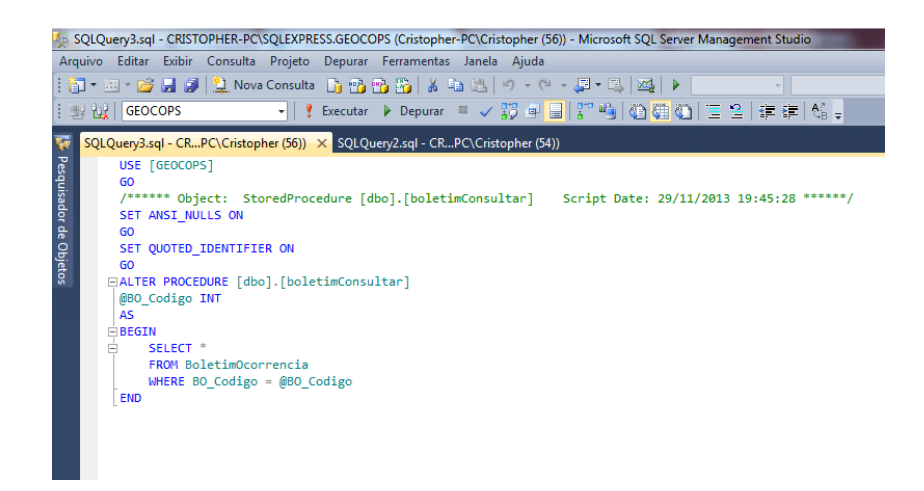

Figura 3 – Exemplo de uma *Stored Procedure*

### **4.5 Banco de dados e o GEOCOPS**

Como padrão de desenvolvimento escolheu-se a arquitetura em três camadas, pois esta facilita a manutenção, a adaptabilidade e a continuidade do projeto, visando num futuro próximo a transformação do projeto em uma solução online.

O detalhe mostrado na Figura 4 expressa as três camadas, Camada de Apresentação, Dados e Negócio, além de contar com um quarto projeto, *DTO* (*Data TransferObject*), que nada mais é que um facilitador, criando um caminho de comunicação entre as camadas.

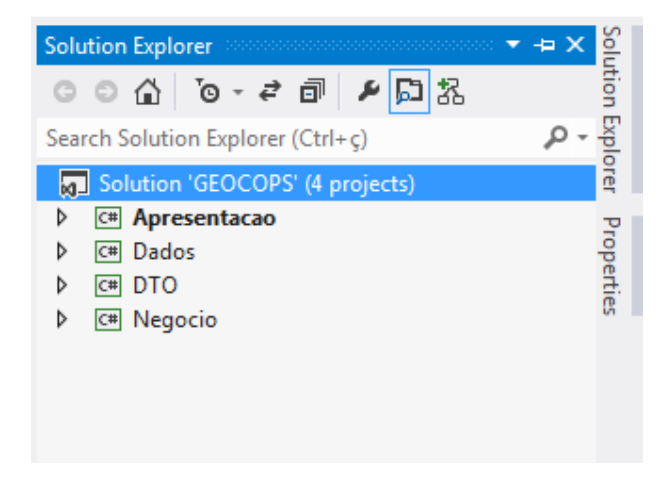

Figura 4 –Exemplo da integração de camadas

#### **4.6 Camada de dados**

Seguindo o padrão de três camadas, criou-se a camada de dados, um projeto em C# responsável por conectar com o banco de dados e fazer as operações atribuídas a ele, como por exemplo, executar uma *stored procedure*.

A Figura 5 mostra como é possível notar a criação de conexão com o BD, e a criação de parâmetros para a manipulação do mesmo.

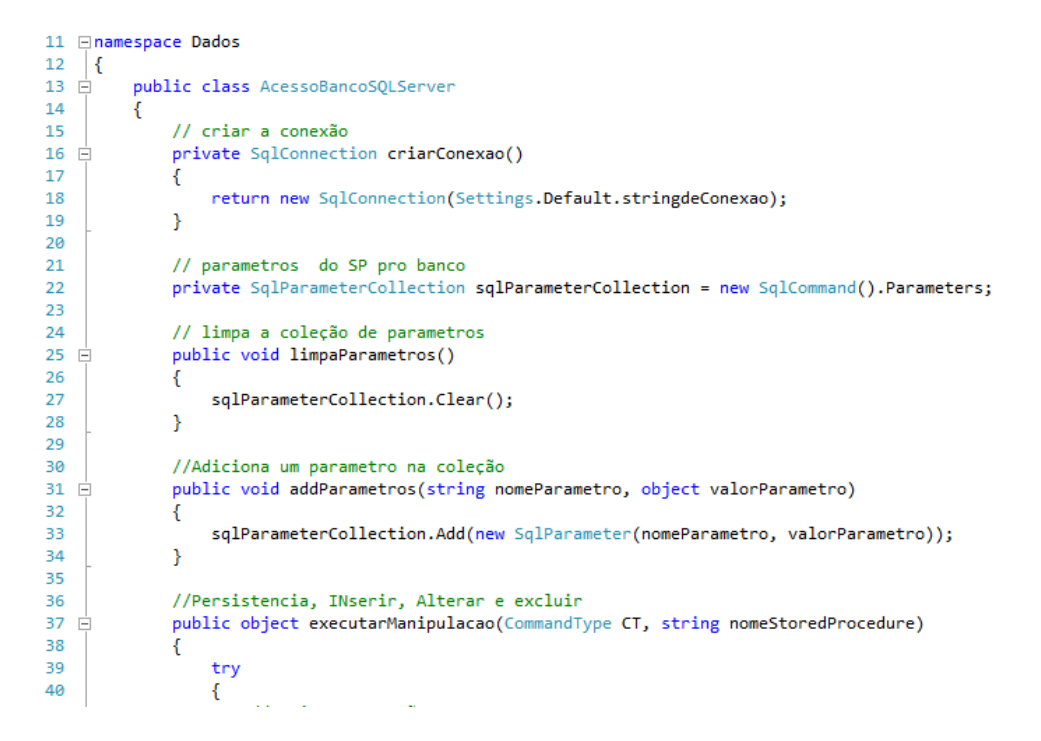

Figura 5 - Código de conexão com o banco de dados SQL

### **4.7 Coordenadas**

Para entender melhor sobre como foi feita a marcação da Terra e suas posições geográficas foram feitas algumas pesquisas e a Figura 6 expressa exatamente como são medidas essas coordenadas.

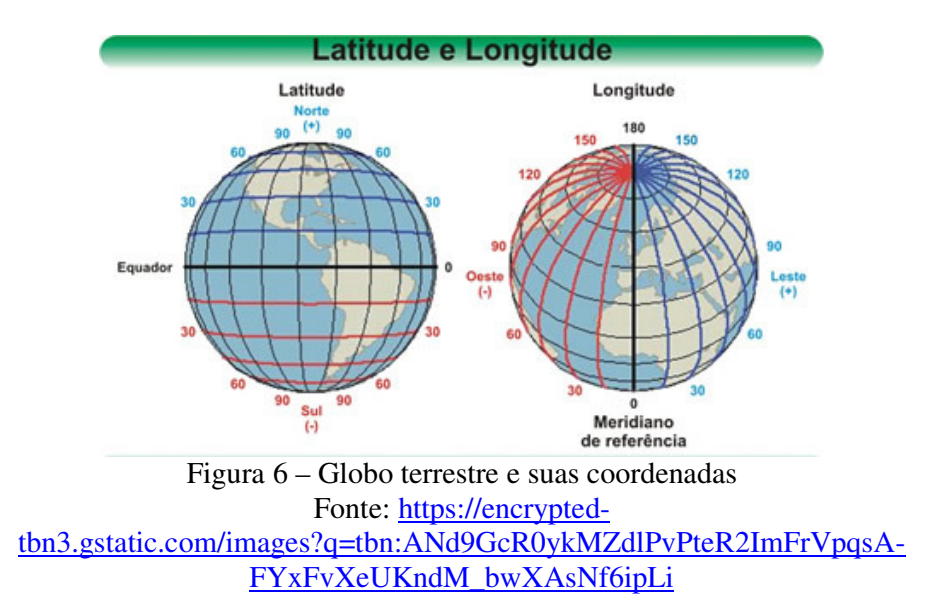

A latitude tem como ponto inicial a linha do equador e ao norte será positivo com o valor máximo em até 90º e abaixo da linha do equador (sul) será negativo com valor máximo também de 90º.

A longitude tem como referencia inicial o Meridiano de Greenwich e conta o lado leste com valores positivos e ao seu oeste tendo valores negativos, com a variação de -180º até 180º.

Com essas posições absolutas o Brasil fica, em quase toda a sua totalidade, na parte de latitude e longitude "negativas" como mostra a Figura 7.

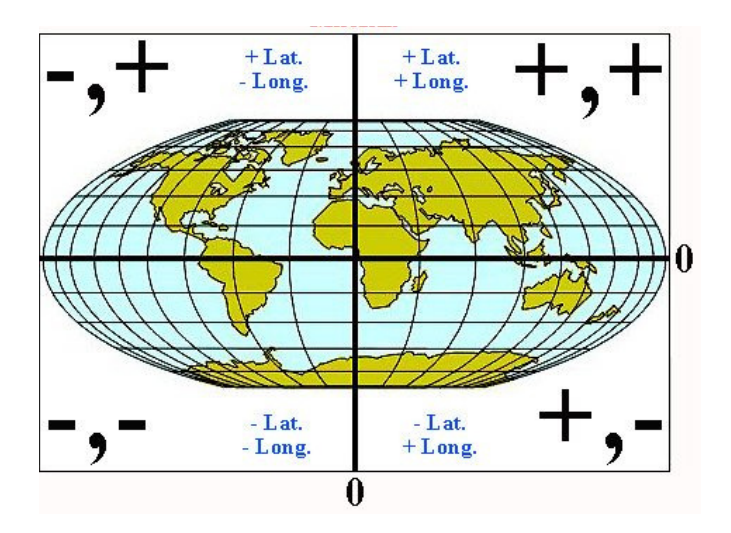

Figura 7 – Divisão da terra em latitude e longitude

Fonte: <http://www.goldridge08.com/pictures/ca/ltlo.jpg>

### **4.8 O mapa**

O software desenvolvido nesse projeto tem o mapa principal que centraliza Machado na imagem e então cobre toda sua zona em volta, inclusive algumas cidades mais próximas. A imagem do mapa tem dimensões 7000 x 7000 pixels no formato ".jpeg" totalizando 32 Megabytes.

Para que esse mapa se tornasse georreferenciavel era necessário ter o registro das coordenadas reais do globo terrestre sobre cada pixel dessa imagem. Então comparou-se 3 pontos da imagem do software com os exatos 3 pontos na posição do GoogleMaps, como mostra a Figura 8.

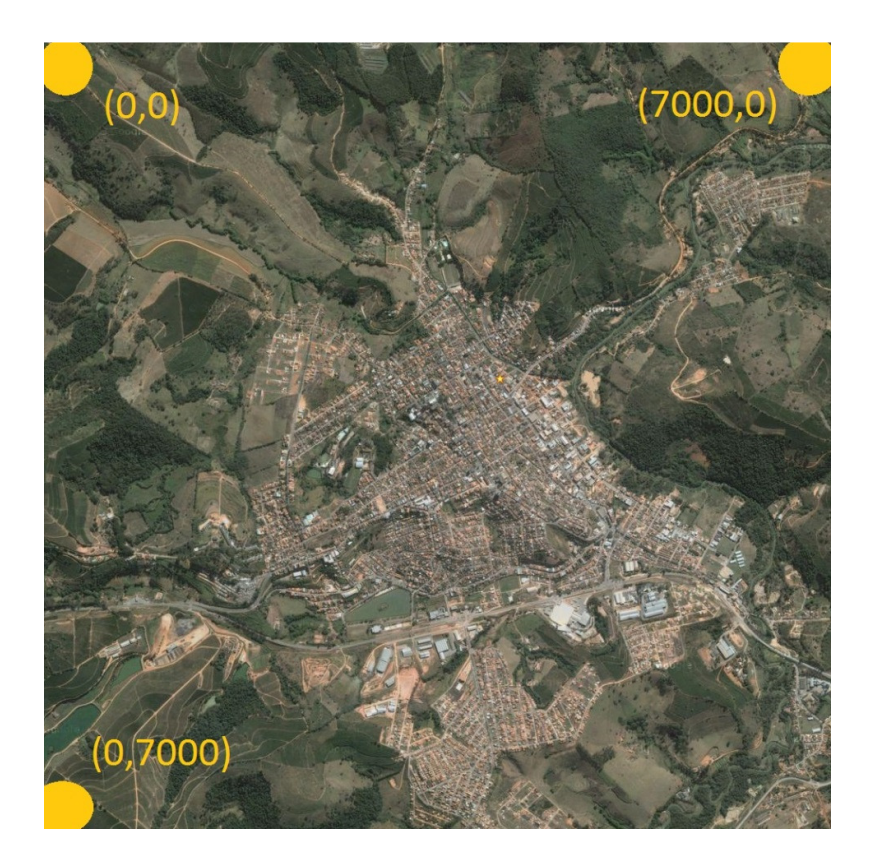

Figura 8 - Um exemplo dos 3 pontos que foram inseridos

Fonte: GoogleMaps, disponível em: <www.maps.google.com>

Ao guardar essas posições é possível fazer um cálculo matemático que resulte uma certa posição "x" em relação a longitude, e uma certa posição "y" em relação a latitude.

# **5 RESULTADOS E DISCUSSÃO**

### **5.1 Resultados**

Um estudo sobre as coordenadas globais, latitude e longitude, trouxe a inserção dessas posições para o software. Graças ao Google Maps que permite mostrar as coordenadas em cada ponto escolhido podemos encontrar a latitude e a longitude de toda a área rural de Machado, porém, mesmo uma ferramenta de sucesso mundial como o Google Maps possui uma pequena diferença entre a real latitude e longitude,e a mostrada pelo software, diferença essa que nada interferirá no software em um primeiro momento, pois este trata mais especificamente de área rurais.

A criação do GEOCOPS possibilitou representar graficamente dados sobre a criminalidade na zona rural de Machado, conforme a Figura 9. Os círculos sobre a imagem mostram a incidência de algum resultado de uma pesquisa feita no software.

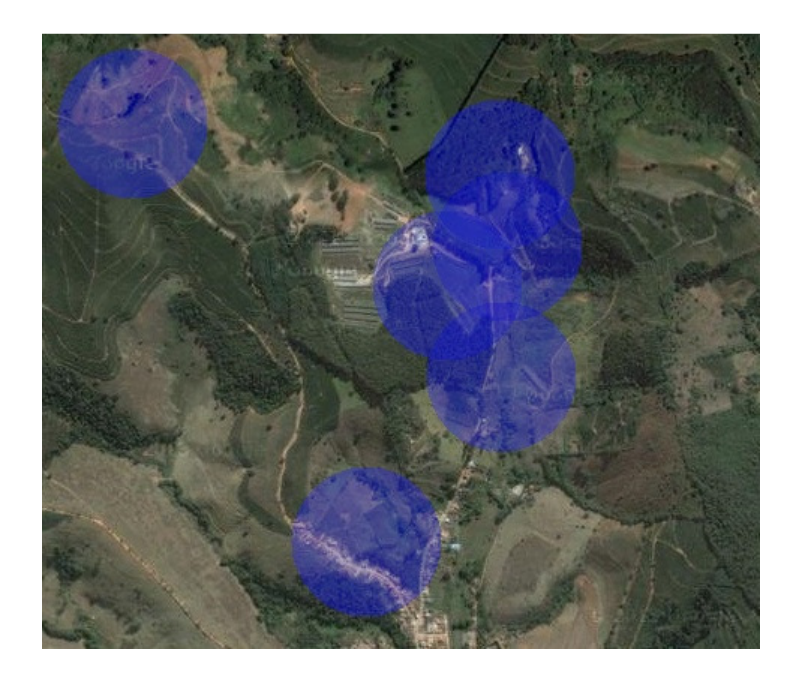

Figura 9 – Plotando em cima do mapa

Por se tratar de um software manipulador de imagens, a aplicação final ficou com tamanho de 150 Mbytes, muito por causa do tamanho do mapa da cidade de Machado, que por ter uma grande extensão rural acabou gerando um mapa extenso, de aproximadamente 35 Mbytes com a resolução de 300dpi.

### **5.2 Discussão**

Visando o aumento e a migração da criminalidade dos grandes centros para o interior e até a zona rural, surgiu o Geocops, uma solução capaz de armazenar e organizar as informações geográficas sobre boletins de ocorrência, áreas e contingente policial, de forma a criar com rapidez um mapa interativo com os parâmetros exigidos pelo usuário. O policial, através da interface do programa, cadastra o tipo de ocorrência e assim consegue analisar os dados criminais e planejar estratégias ou ações nas regiões mais afetadas pela criminalidade.

Assim foi possível chegar à conclusão que o Geocops foi fiel a sua proposta inicial de auxiliar a polícia na sua busca pela paz da população, porém muita coisa ainda pode ser melhorada, o Geocops, que hoje é uma solução para desktop, pode e deve, num futuro próximo se tornar uma solução para web, possibilitando assim a comunicação entre diversas forças policiais.

# **6 CONCLUSÃO**

Com o auxílio da ferramenta desenvolvida durante a pesquisa, a Polícia Militar de Machado pode se preparar na criação de novas políticas de segurança e estratégias para operações de combate preventivo à criminalidade, ligadas à zona rural. A ferramenta também ajudou na redução de gastos na corporação, pois sem os dados representados em relatórios, o planejamento era feito de maneira aleatória, o que por diversas vezes aumentava os custos com combustível e manutenção da frota.

# **REFERÊNCIAS**

ARAÚJO JR., A.F. 2001; Crime e Economia no Brasil: dois ensaios empíricos. Dissertação de Mestrado, CEDEPLAR/UFMG, julho de 2001. Disponível em: <http://web.cedeplar.ufmg.br/cedeplar/site/economia/dissertacoes/2001/Ari\_Francisco\_Arau io Junior.pdf> Acesso em 18 de abril de 2013.

AZEVEDO, ÚRSULA et al; Centro de sensoriamento remoto (UFMG) Disponível em:http://www.csr.ufmg.br/geoprocessamento Acesso 18 de abril de 2013

BÄHR, H.P. & VÖGTLE; T.GIS for Environmental Monitoring. Stutgart: Scweizerbart, 1999. 360 p

BURROUGH, P.A. (1986) *Principles of Geographic Information Systems for Land Resource Assessment*. Monographs on Soil and Resources Survey No. 12, Oxford Science Publications, New York.

BEATO FILHO, C. C.; Informação e desempenho policial. Teoria e Sociedade. Belo Horizonte. V.7, 2001.

CÂMARA, G.; DAVIS, C.; MONTEIRO, A. M.V. Introdução à Ciência da Geoinformação. Disponível em <http://www.dpi.inpe.br/livros.html>. Acesso em 20 de março de 2013.

CASANOVA, M. A. 2005; Bancos de Dados Geográficos, Editora mundoGEO, 2005, prefácio.

DANNA, LUÍS F. F.; Proposta de aplicação do geoprocessamento na segurança pública: mapeamento geocriminalem arapongas – Paraná. Universidade Estadual de Londrina: 2011

FELIX, S. A.; Geografia do crime: Interdisciplinaridade e Relevâncias. Marília. UNESP: 2002.

FERREIRA, Dr. Nilson C.; Sistema de informação geográfica – Apostila: 2006

HAESBAERT, R.; Territórios Alternativos. São Paulo. Contexto: 2002.

LIMA, ANTONIO M.et. al;GSP - Geoprocessamento na saúde pública Alfenas – MG, 2001.

LOCH,C. & ERBA, D.A. (2007). Cadastro Técnico Multifinalitário rural e urbano. Cambridge, MA, Lincoln Instituto f Land Policy, 142 p. LOPES, E.S.S. SPRING; Geoprocessamento ao Alcance de Todos. 2008 INPE – Instituto Nacional de Pesquisas Espaciais. Acesso 15 de abril de 2013.

MANNING, A.; As tecnologias da informação e a polícia. In: TONRY, Michael; MORRIS, Norval (Org.). Policiamento Moderno. São Paulo. Edusp. 2003.

MEDEIROS, 2013, Disponível em: <http://andersonmedeiros.com/geotecnologias-parte2/>. Acesso em: 01 Junho 2013.

PERES, 2006

RODRIGUES, M.; Anais da IX conferência latino-americana sobre sistemas de informação geográfica/segundo simpósio brasileiro de geoprocessamento. São Paulo: Epusp, 1993.

SILBERSCHATZ, A;Livro: Sistemas de banco de dados 1999.

SOUSA, G. M.; O uso do SPRING como ferramenta de aprendizagem de geoprocessamento, 2004,

Disponível em: <http://www.inpe.br/unidades/cep/atividadescep/jornada/programa/t-8\_trab\_30.pdf> Acesso em: 20 de maio de 2013.

SOUZA, R. C. M., Site Oficial do SPRING, 2013. Disponível em: <http://www.dpi.inpe.br/spring/portugues/index.html> Acesso em: 21 de maio de 2013.

WEISBURD, D.; MCEWEN, T.; Crime Mapping& Crime Prevention in Crime PreventionStudies. vol. 8. New York. Criminal Justice Press. 1998.